Case 3:18-cv-02245-JD Document 241 Filed 01/06/23 Page 1 of 3

## Exhibit 31

**DOCKET** Find authenticated [court documents without watermarks](https://www.docketalarm.com/) at **docketalarm.com.** 

## /22, 11:34 AM Case 3:18-cv-02245-JD Documenet纽吧non<del>Filed</del>e函ep的6/23 Page 2 of 3

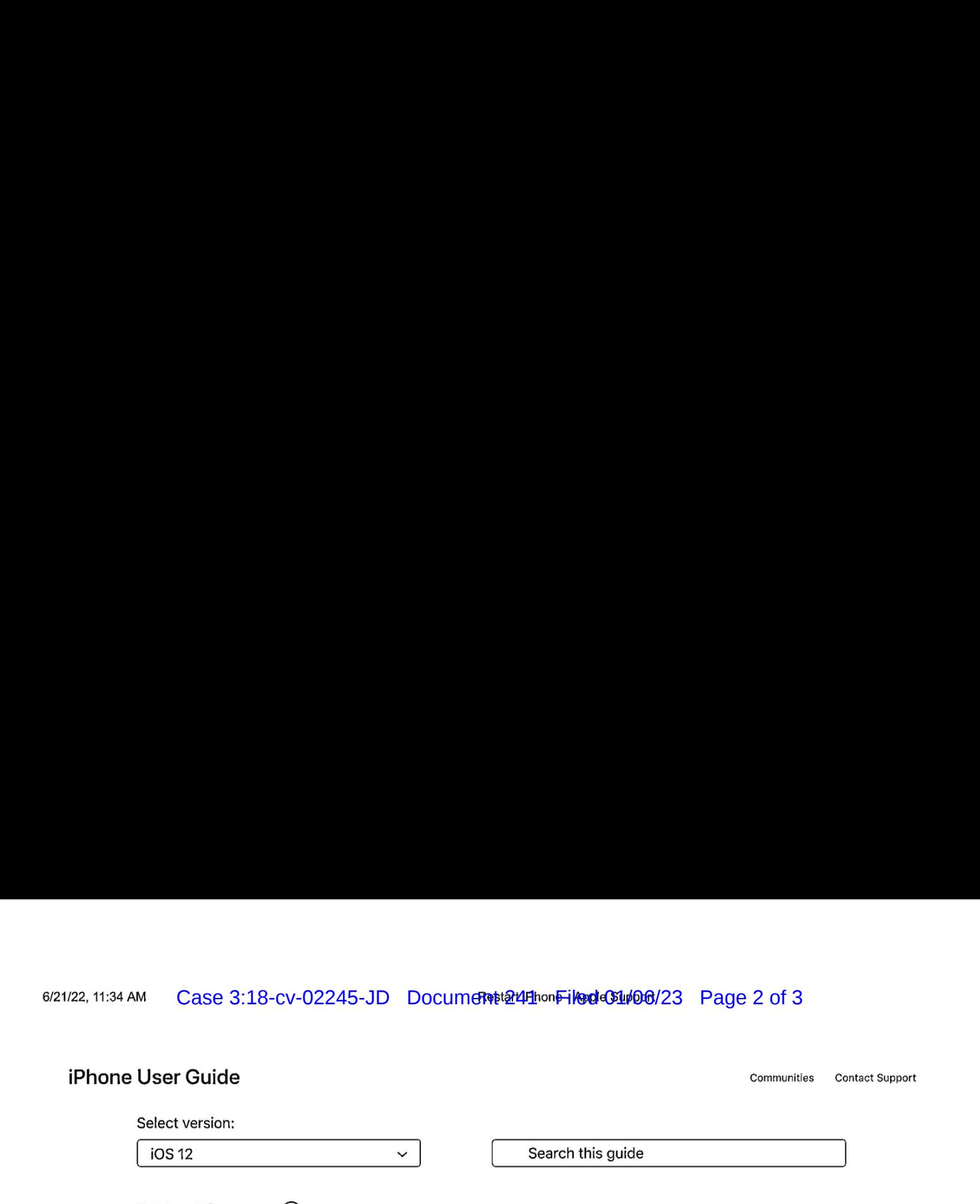

Table of Contents  $\bigoplus$ 

If your iPhone isn't working right, try restarting it.

## 1. To turn iPhoneoff, do oneoffollowing:  $\ldots$  is the side  $\ldots$  and  $\ldots$

1. To turn iPhone off, do one of following:

- $\bullet$  iPhone X and later: Simultaneously press and hold the side button and either volume button until the sliders appear, then drag the top slider.
- Other models: Press and hold the side button or Sleep/Wake button (depending on your model),
- 

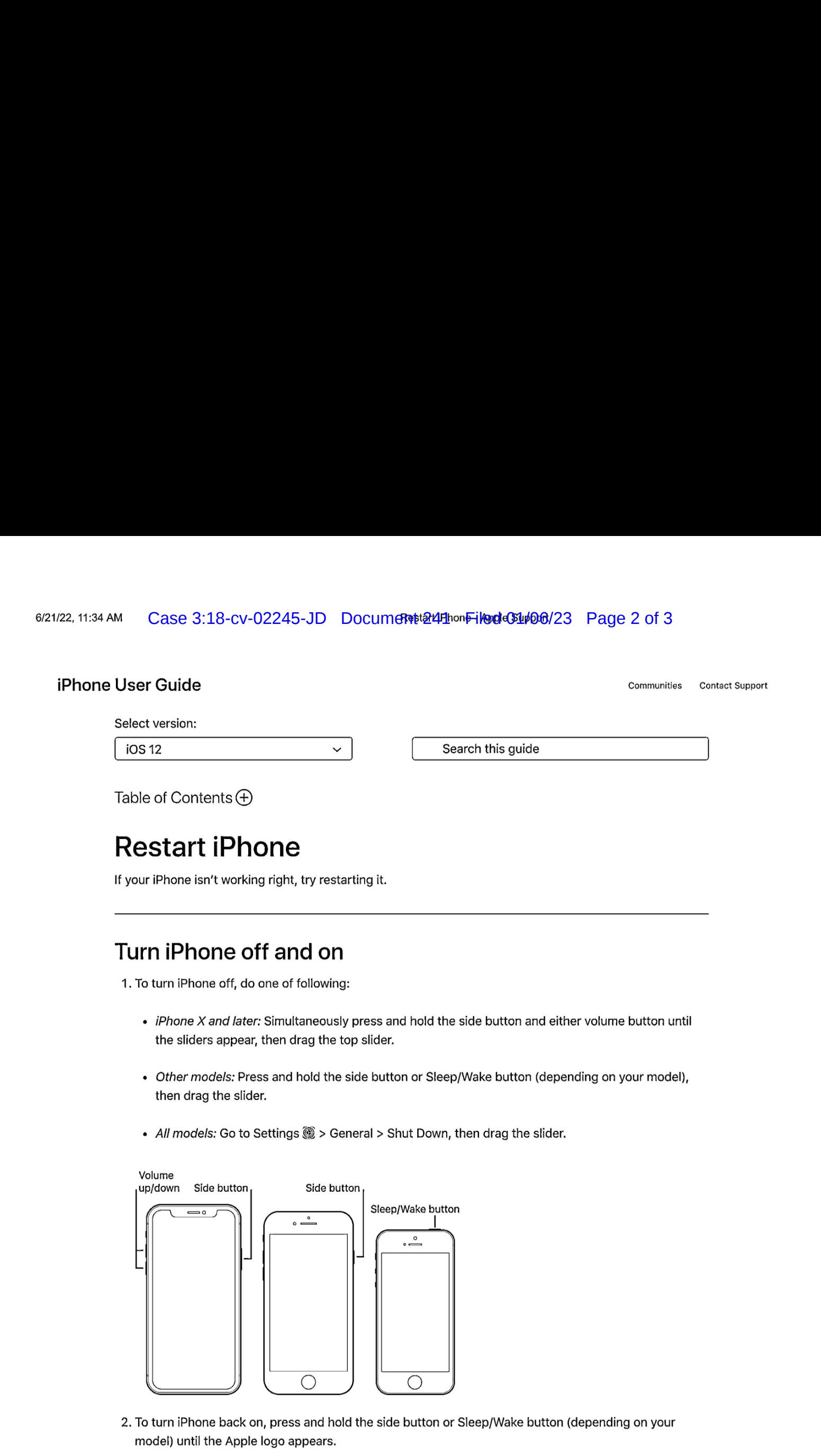

If you can't turn iPhone off and on,try forcingitto restart.

https://support.apple.com/guide/iphone/restart-iphone-iph841379c3d/12.0/ios/12.0 1/2

If you can't turn iPhone off and on, try forcing it to restart.

OCKE

R.

M

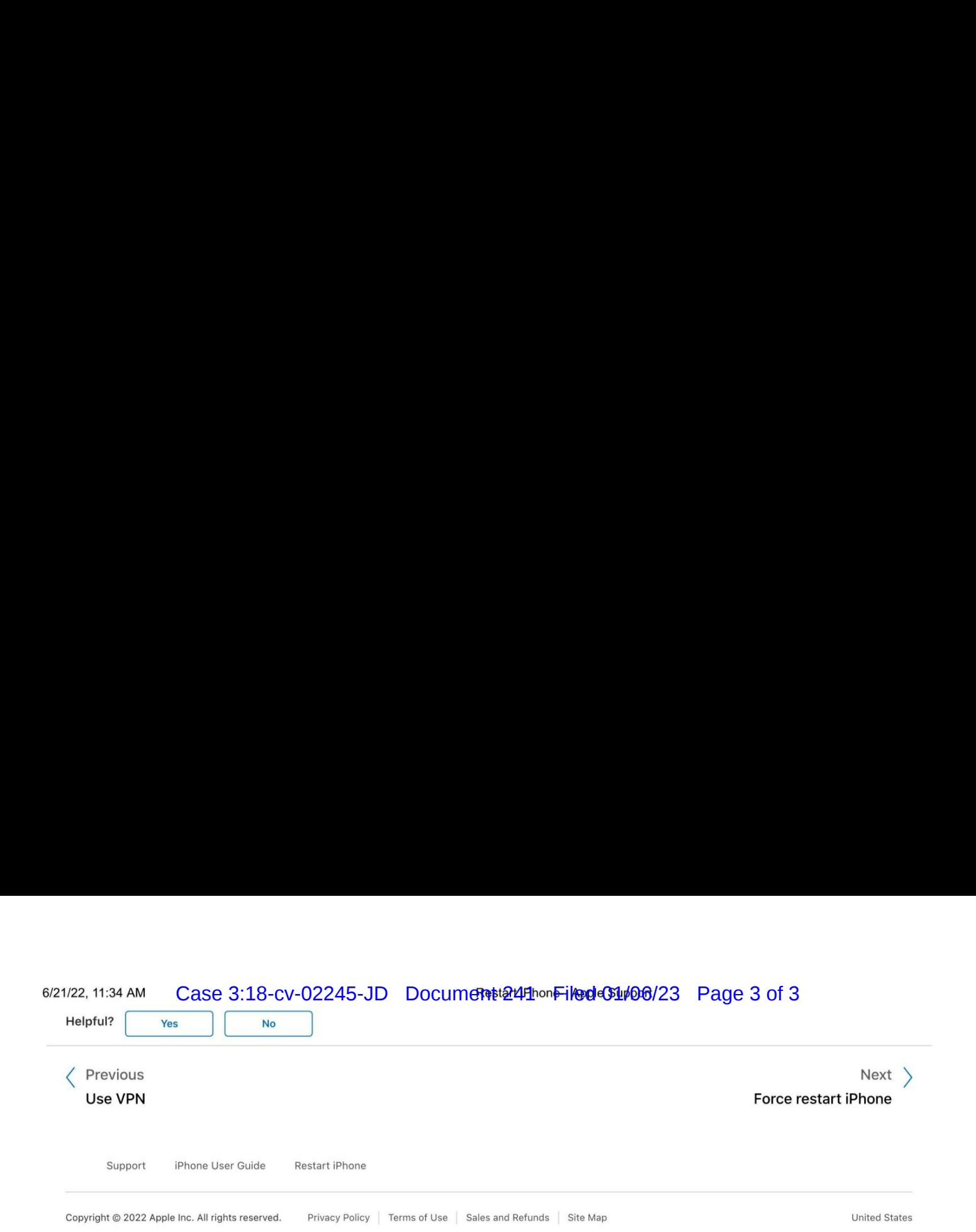